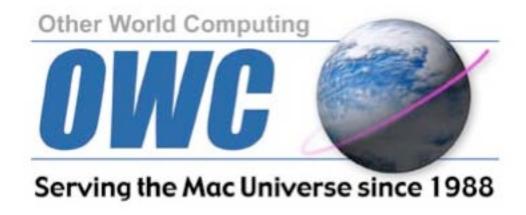

## 15" Aluminum PowerBook G4 Optical Drive/Take Apart Instructions

Professional installation is recommended.

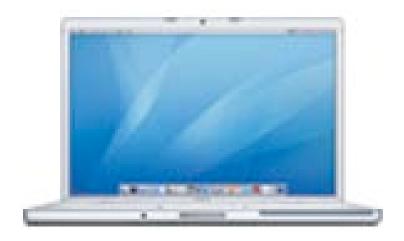

Use instructions at your own risk. OWC is not responsible for any damage caused by use of these instructions.

## **Tools Needed:**

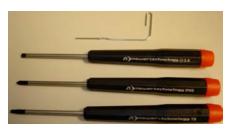

Flat Head Screwdriver
T8 Torx Driver
#0 Phillips Screwdriver
Straightened Paper Clip

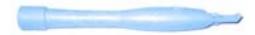

Spudger

(This is a plastic tool used to force seams apart and available from http://eshop.macsales.com) Part number: nwtipodtoolkit2

## **Parts Removed:**

Battery

Lower Case

**Upper Case** 

Upper Case RF Shield

**PRAM Battery** 

Hard Drive

Optical Drive

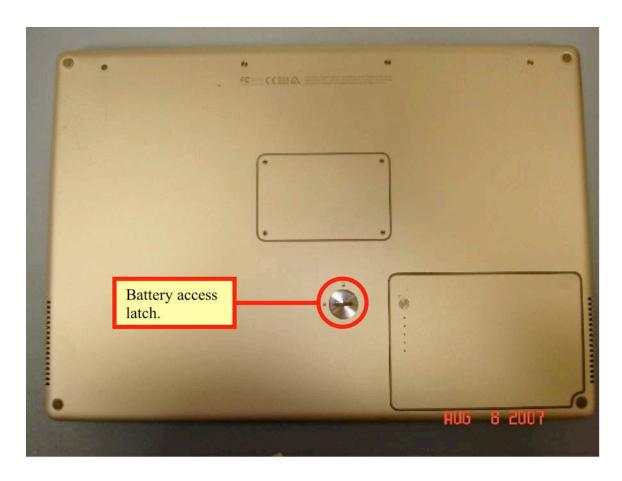

1) Remove the battery by inserting a coin in to the battery access release latch on the bottom and turning it clockwise.

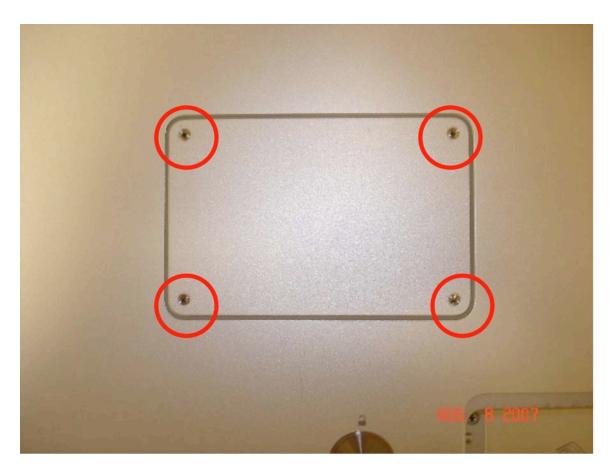

2) Remove the 4 Phillips screws from the memory access door and set it aside.

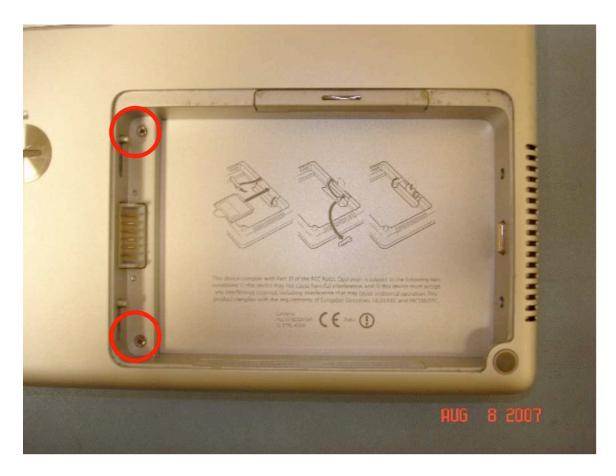

3) Next remove the 2 screws from the battery compartment

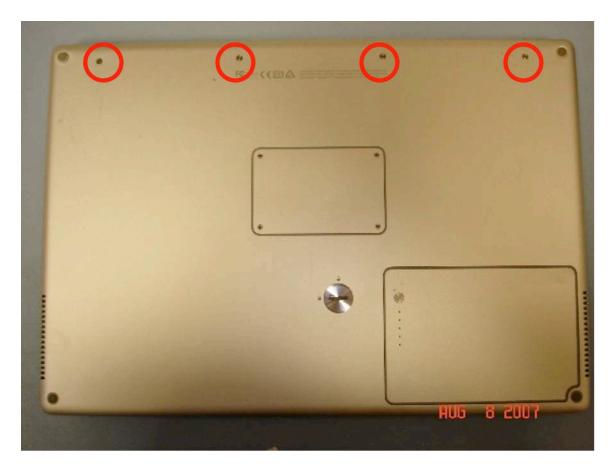

4) Remove the 4 screws from the bottom edge near the hinges.

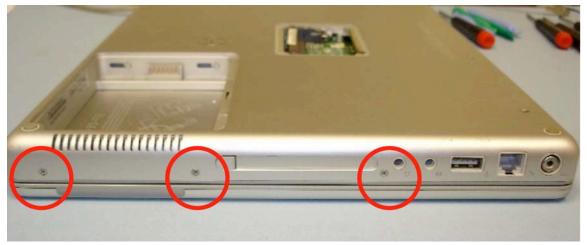

Removing power side screws.

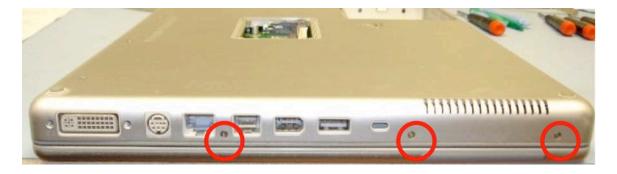

6) Remove the 3 screws from the side of the PowerBook where the power connector is, then remove the next 3 on the other side were the ports are.

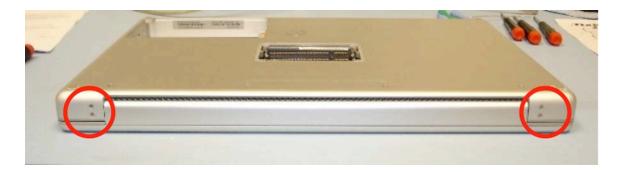

7) Remove the 2 screws on the bottom of the hinges.

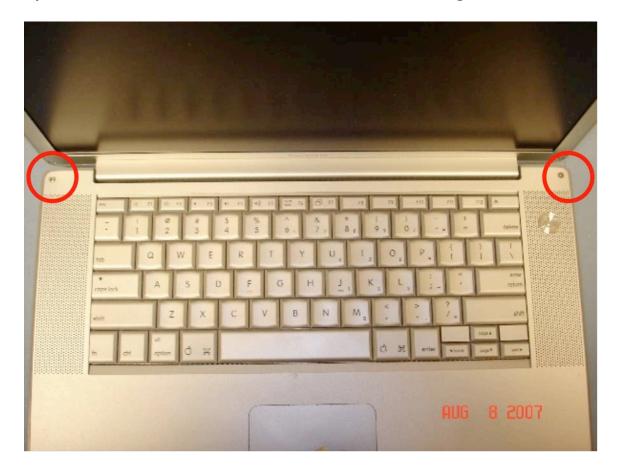

8) Carefully flip open the Display and remove the torx screws in the 2 corners nearest the hinge.

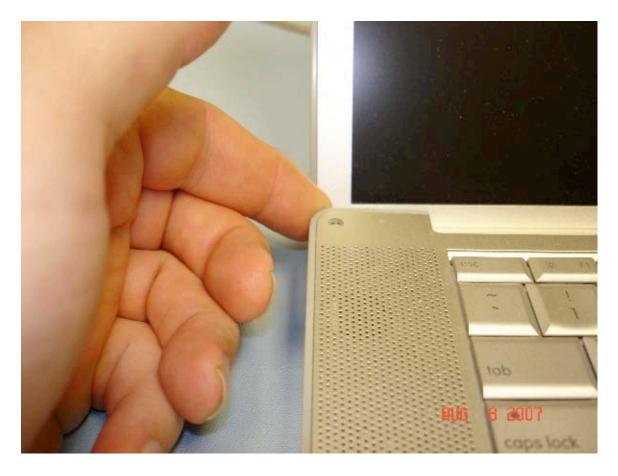

9) Separating the case is the hardest part of this install you need to start this by lifting up the 2 corners where you just removed the screws in step 8.

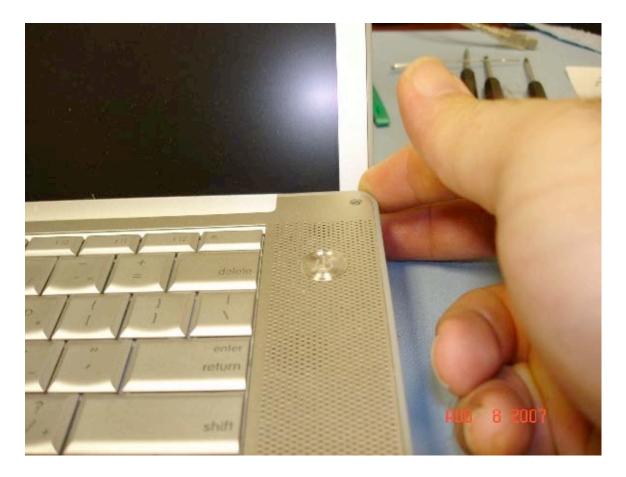

10) By lifting up the corners it will start unclipping the connectors along the side that holds the top on.  $\,$ 

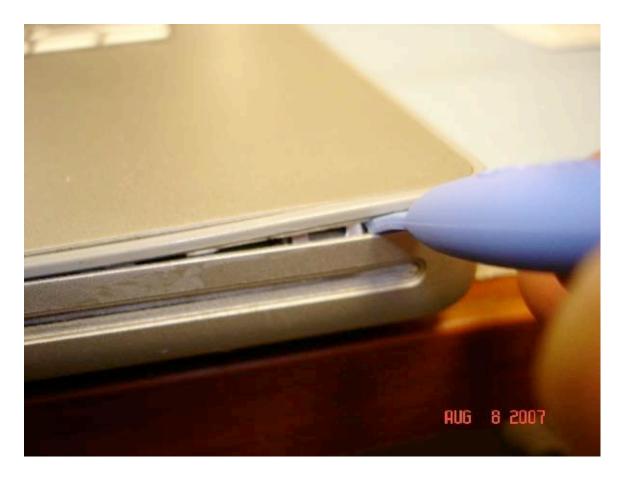

11) Once you have unclipped all of the connectors on both sides, you will have to release a connector by pulling a latch toward you it is located just right of the center. This will then release the clip that is holding the front of the plastic plate on. A metal pick set works great for this.

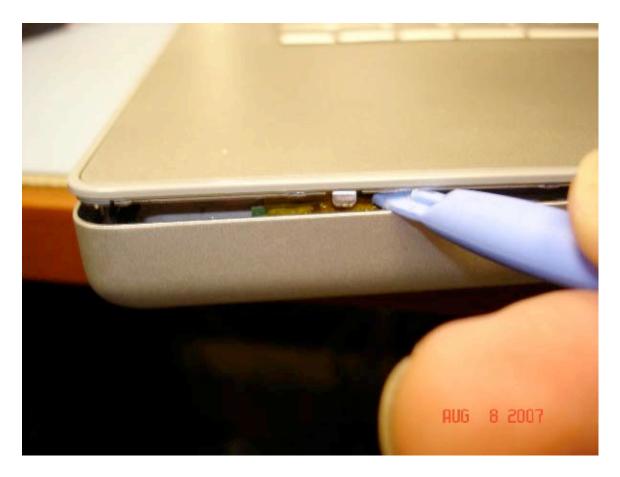

12) Now you will need to lift up on the opposite side from the optical drive slot and use a calling card, spunger or something similar plastic about that thickness that will not scratch your PowerBook. You will need 2 of these items, one to act as a wedge and the other to pry.

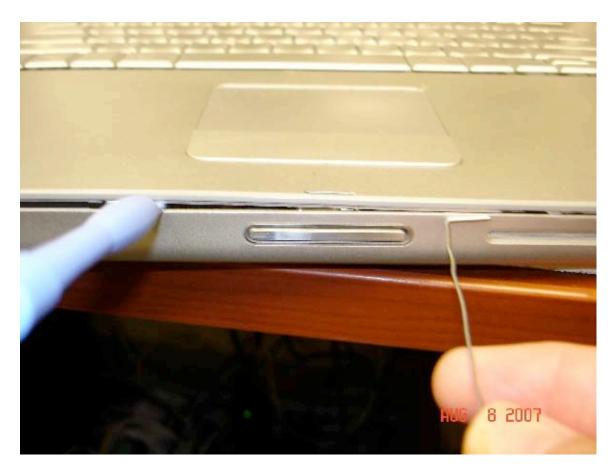

13) Once you have wedged in the plastic tool you will want to separate the front of the case by sliding the other plastic object between the seams on the case and releasing all of the connectors holding the clips in place.

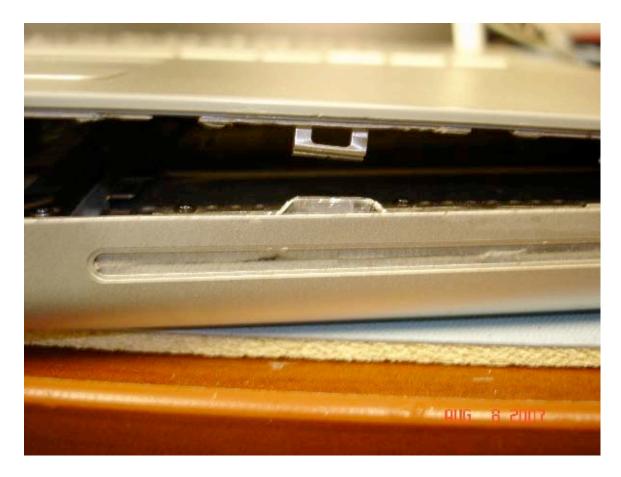

Photo of the latch.

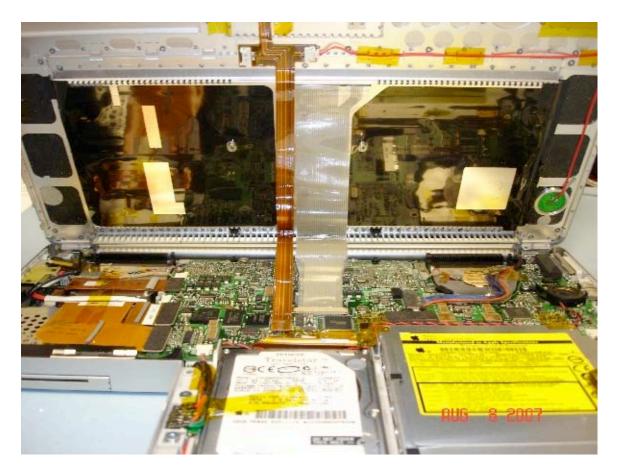

14) Once the seam has been separated you will want to very carefully lift up on the top plastic piece and remove the orange tape, then the track pad ribbon cable attached to the bottom of the upper case.

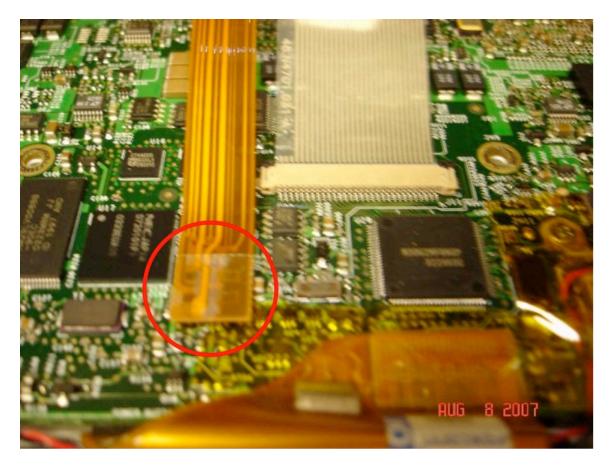

15) To Release the orange ribbon cable you will need to pop the connector off with the spunger or plastic tool very carefully working your way around it. Pry up on the connector and not the cable.

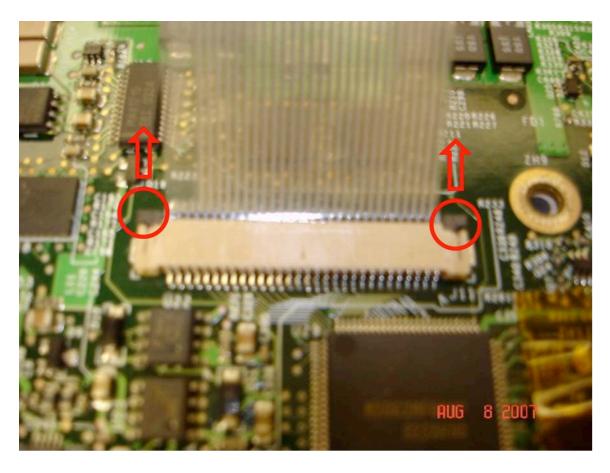

- 16) To remove the keyboard ribbon cable you will need to push the black plastic piece toward the display, the ribbon cable should then be free and easily slide out.
- 17) You should now be able to freely lift and remove the upper case off of the bottom. Make sure while removing it that nothing is still connected or snagged.

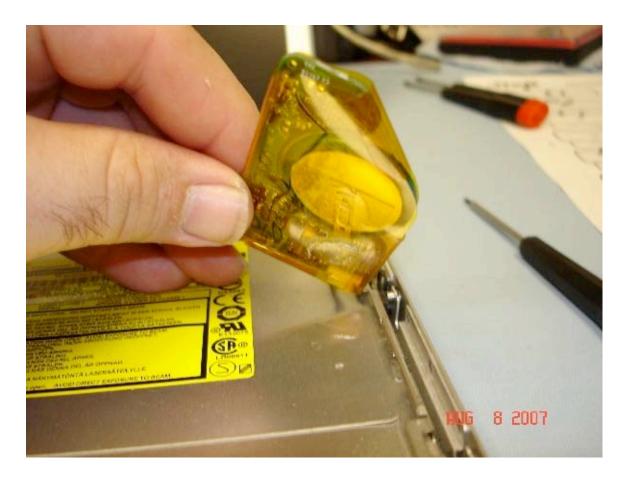

18) To remove the PRAM battery off of the optical drive you will need to use the plastic calling card, or guitar pick to separate the Adhesive that holds the PRAM battery to the optical drive. Once it is separated simply swing the PRAM battery over to the side with the cable still attached.

\*If you are replacing the PRAM battery, now is the time to do that.

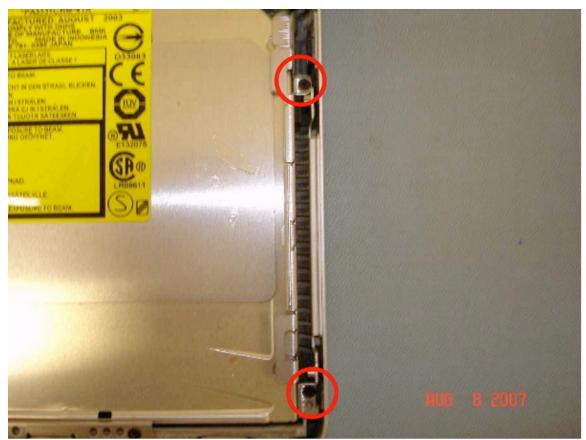

2 screws on the right.

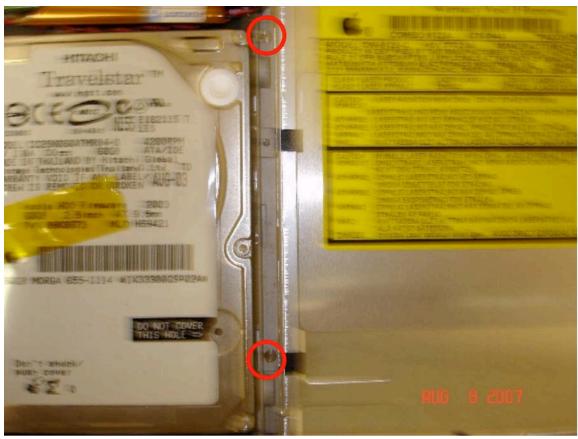

2 screws on the left side.

19) Remove the screws from both the right and left sides of the optical drive (4 total).

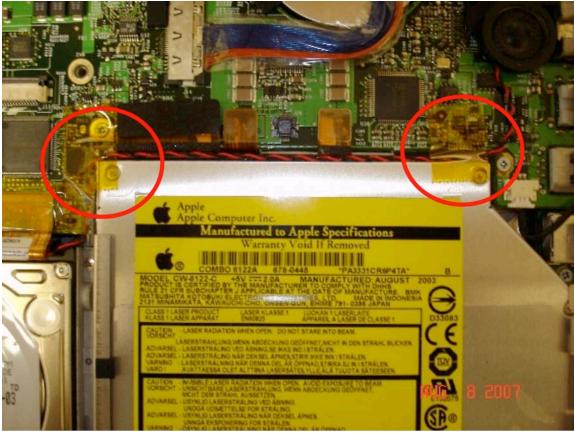

Removing tape.

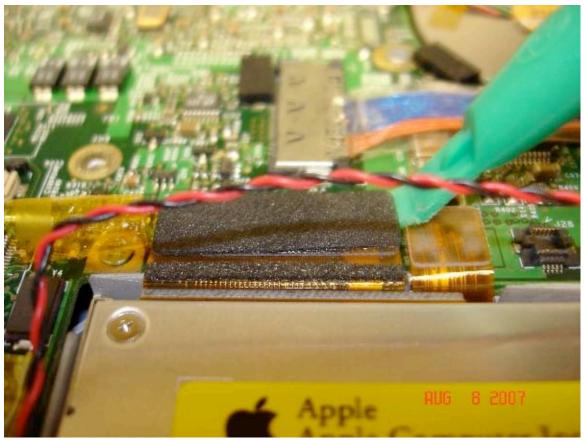

Removing connector.

- 20) Remove the orange tape from the connector on the motherboard for the optical drive and gently pry the connector off of the motherboard.
- 21) Remove the rubber feet and screws from the sides of the optical drive and install them on the OWC optical drive.

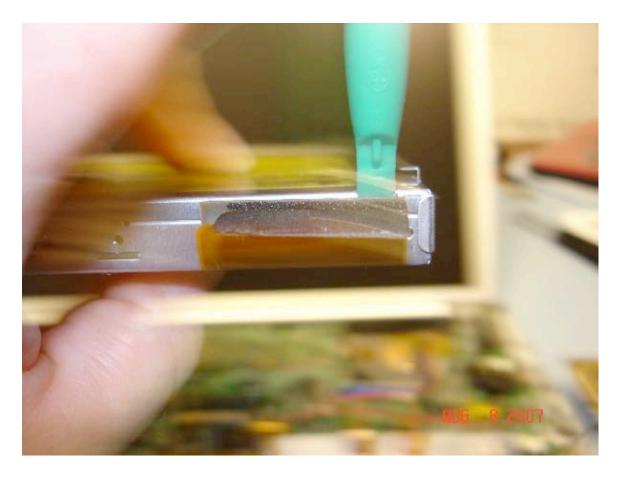

22) Next remove the connector from the back of the original drive and attach it to the OWC optical drive.

- \*At this point if you wanted to replace the Hard drive now would be the time.
- -To remove the hard drive, remove the orange tape on the connector and pry up the connector where it attaches to the motherboard.
- -Remove the hard drive and transfer the rubber feet and ribbon cable to the new hard drive and reinsert it.
- 23) To reassemble simply follow the instructions in reverse order.

Entire contents copyright ® 2007 Other World Computing all rights reserved. Created by BB and AL 8/8/07